- 本製品以外での使用は保証できません。また、本製品で他のライ ティングソフトウェアを使用して万一障害が発生した場合は弊社で はサポートいたしかねます。ご使用のライティングソフトウェアメー カーにお問い合わせください。
- 省電力機能を無効(オフ)にしてください。無効(オフ)にしないで書 き込みをおこなうと、書き込みに失敗する場合があります。
- マルチセッション・マルチボーダー(セッション単位でデータを追記す ることです)記録したメディアの使用済み容量を知りたい場合は、「B's Recorder」を起動し、補助メニューを閉じた後、[メディア]メニューの [情報]から使用済み容量をご確認ください。エクスプローラの[ファイ ル]メニューの[プロパティ]を選択すると表示される"使用領域"では OSの仕様により最後のセッションの容量しか表示されません。
- 2層DVD±Rメディアにマルチセッションで書き込みをおこなった場 合、他のドライブでは最初のセッションのみ読み込むことができます。
- 一度でも書き込みに失敗したBD-R/DVD+R/DVD-R/CD-Rメディアは 使用しないでください。正常に動作しない場合があります。また、書き込み に失敗したBD-RE/DVD+RW/DVD-RW/DVD-RAM/CD-RWメディア は「B's Recorder」を使用して、いったんデータを消去した後にご利用く ださい。なお、書き込みに失敗したメディアの保証はいたしておりません。
- BD-RE/DVD+RW/DVD-RW/DVD-RAM、CD-RWメディアの消去(初期 化)は書き込みをおこなったライティングソフトウェアを使用してください。
- ハードディスクにいったんデータを書き込んでから、メディアへの書 き込みをおこなう場合、書き込むファイルと同じサイズの空き容量 がハードディスク上に必要です。
- 「B's Recorder」が対応していないBD/DVD/CDドライブの場合 は、書き込み先としてご利用いただくことができません。本製品を読 み込み元ドライブとしてご利用ください。
- 音楽データを書き込んだCD-R/CD-RWメディアを再生するには、再生する CDプレーヤーがCD-R/CD-RWメディアに対応している必要があります。
- 本製品はパソコンの省電力機能には対応しておりません。
- アクセスランプ点灯/点滅中に電源を切ったり、パソコンをリセットし ないでください。データが消失したり、故障の原因になります。
- 一部のウイルス対策ソフトがインストールされていると、動作が不安定に なる場合があります。
- ●メディアに保存した重要なデータについては、必ず定期的に「バック アップ」をおこなってください。
- レンズには触れないでください。 保存データの毀損・消失などについて、弊社は一切の責任を負いません。
- 音とびやデータの書き込み・読み込み時の不具合の原因になります。
- 本体内部に液体、金属、たばこの煙などの異物を入れないでください。
- ●メディアの取り扱いについて、以下をお守りください。
- ・メディアを直接持つときは光沢のある場所に触らず、両端をはさむように して持つか、中央の穴と端をはさんでください。 ・メディアに紙やシールなどを貼らないでください。 ・ひびの入ったメディアや反ってしまったメディアは絶対に使用しないでく ださい。また、割れたメディアをテープ類や接着剤で貼りあわせて使用し ないでください。高速回転しますので、欠陥のあるメディアは危険です。 ・メディアに異物(CD-Rメディアの仕切りなど)が付いていないことを十 分ご確認の上、ドライブに挿入してください。
- お手入れ方法
- 本製品についた汚れなどを落とす場合は、柔らかい布で乾拭きしてください。 ・汚れがひどい場合は、水で薄めた中性洗剤に布をひたして、よく絞っ てから汚れを拭き取り、最後に乾いた布で拭いてください。 ・ベンジン、アルコール、シンナー系の溶剤を含んでいるものは使わな いでください。変質したり、塗装をいためたりすることがあります。 ・市販のクリーニングキットは使わないでください。

#### B's Recorder を使用する際のご注意

必要に応じて、別途ご用意ください。 オーサリングソフトは添付しておりません

#### 【使用例】データを保存しよう B's Recorder |WinDVDのアイコンをダブルクリック | B's Recorderのアイコンをダブルクリック 2  $\mathbf{B}'$  Recorders  $\| \mathbf{C}_\text{h} \|$ [データCD/DVD]をクリック 3 本製品にメディアを入れる ① コピーする データの場所 を選択 ② コピーするデー タをドラッグ& ドライブ選択(D): (E) BD-MLT UJ260A ドロップ ドライブが複数ある場 合に選択 ③ 選び終えたら **DOERDL RING &** [開始]をクリック 5 書き込み設定 書き込みの種類(I): 書き込みのみ 書き込み速度(<u>P</u>) : 6.0倍速 - オンザフライ方式())<br>]作業用ドライブにトラックイメージを作成せずに書き込みます<br>・転送速度が開に会わない場合には、オフロ、て下さい。 ■ペリファイ(ソ)<br>■書き込み後、データトラックが正常に書かれているかどうか続。<br>■歌人子2トを行います。 コンペア(C)<br>「書き込み後、データトラックが正常に書かれているかどうか実デ<br>「書々との比較テストを行います。 ■ <br>■ 書き込み後、パソコンの電源を切る ·<br>ま込み後、 メールを送信する [開始]をクリック **FRANSIC COMMENT** 6 書き込みが終わると、完了画面が表示されます。

以上で、書込みは完了です。

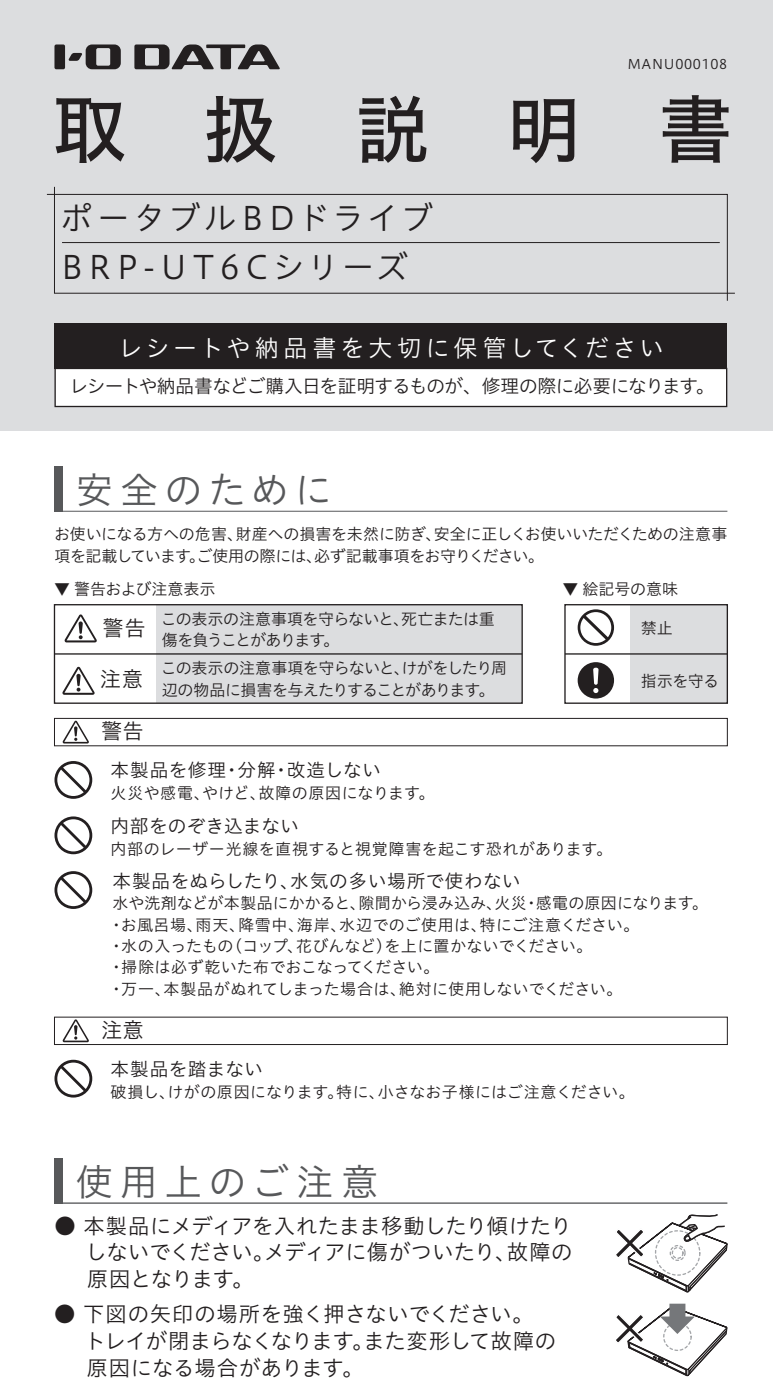

以上で本製品の登録は完了です。次に右記「3.ソフトウェア をダウンロードする」へお進みください。

### 2.IOPortalに本製品を登録する

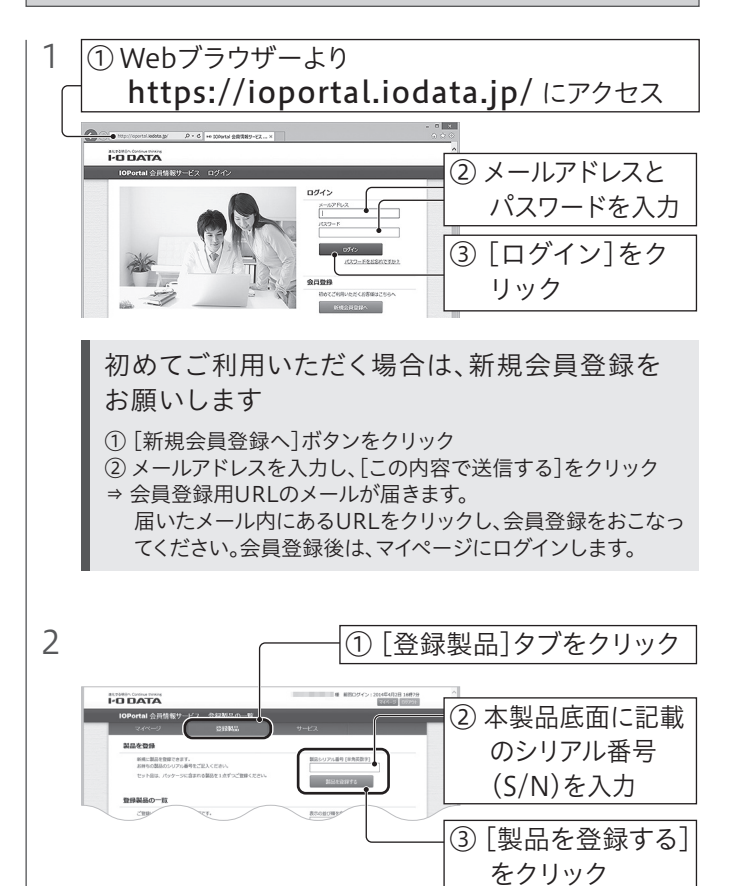

1.ダウンロードするソフトウェアを確認する

### **E 再生したい WinDVD**

※ すでに上記ソフトウェアがインストールされている場合は、先にアンイ ンストールしてからダウンロードした各ソフトウェアをインストールし てください。

## ※ Macでの使い方については、本紙裏面をご覧ください。 Windowsパソコンでの使い方

### ソフトウェアをダウンロードする場合は、 下記「2.IOPortalに本製品を登録する」へお進みください。

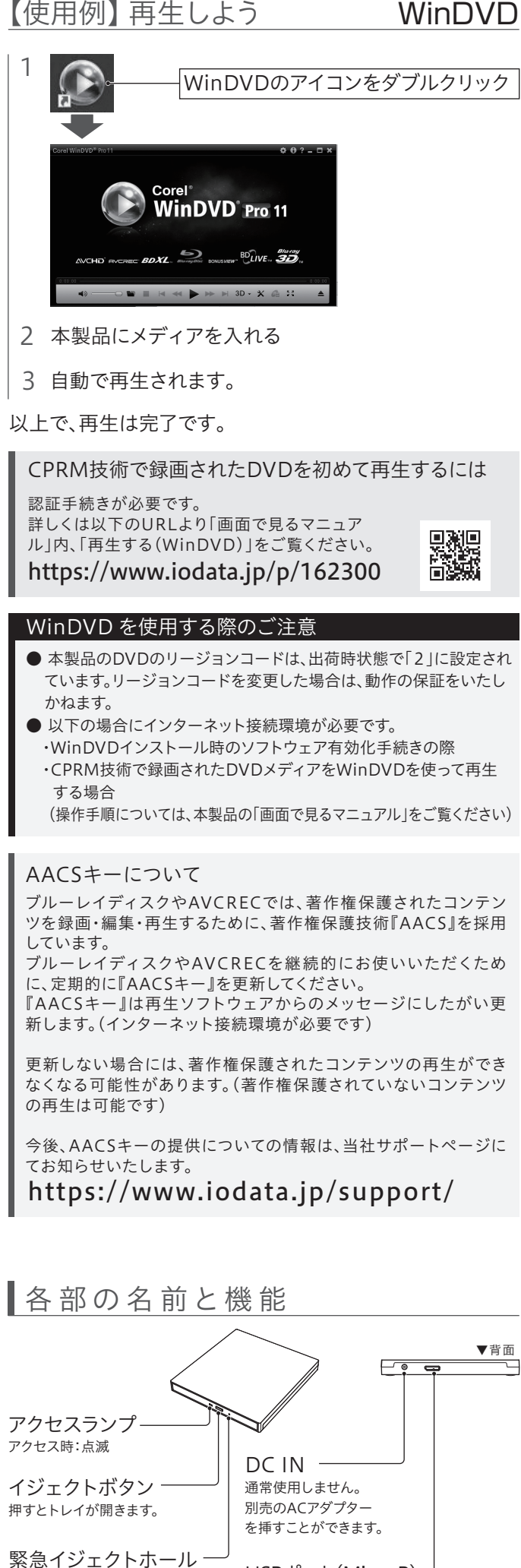

上記手順4でメモした「シリアル番号」または「プロダクトキー」を入 力します。シリアル番号(プロダクトキー)はソフトウェアをダウン ロードすると送付されるメールでも確認することができます。

### インストール中または初回起動時に、シリアル番号や プロダクトキーの入力画面が表示された場合

つなぎ方

ソフトウェアを利用する場合は、右記「必要に応じてダウン ロードソフトウェアを利用する」をご覧ください。

#### 使い方

アイコンが表示されていれば、本製品をお使いいただけます。 ソフトウェアを利用する場合は、右記「必要に応じてダウンロー ドソフトウェアを利用する(Windowsのみ)」をご覧ください。

- 2 [PC]または[コンピューター]を開き、アイコンの追加 を確認する
- ※ ユーザーアカウント制御の画面が表示された場合、[はい]または[続行]を クリックしてください。

## 1 添付のケーブルを挿す

パソコンの電源が入っている状態で、本製品を取り外す場合 は、以下の操作をおこなってください。

1 本製品のイジェクトボタンを押し、メディアを取り出す

2 USBケーブルをパソコンから取り外す

## 取り外し方

トレイが開かなくなった場合に 使用します(針金などを挿します)。 USBポート(Micro B) 添付のUSBケーブルを挿します。

- エクスプローラーなどからダウンロードしたファイ 5 ルのある場所(ダウンロードフォルダー等)を開く
- 6 ダウンロードしたファイルをダブルクリックし、解凍する
- WinDVDの場合 …「windvdXXX(.exe)]ファイル
- B's Recorderの場合 …[bsrecorderXXX(.exe)]ファイル
- ("X"には数字が入ります) ● CurioSound for I-O DATAの場合…[setup(.exe)]ファイル
- ※ 自動的にインストールが始まらない場合は、デスクトップ上に追加さ れたフォルダー→[Setup(.exe)]または[インストールする(.exe)] ファイルの順にダブルクリックします。 ⇒ 画面の指示にしたがってインストールします。
- ※ ユーザーアカウント制御の画面が表示された場合は、[はい]または [許可]をクリックします。

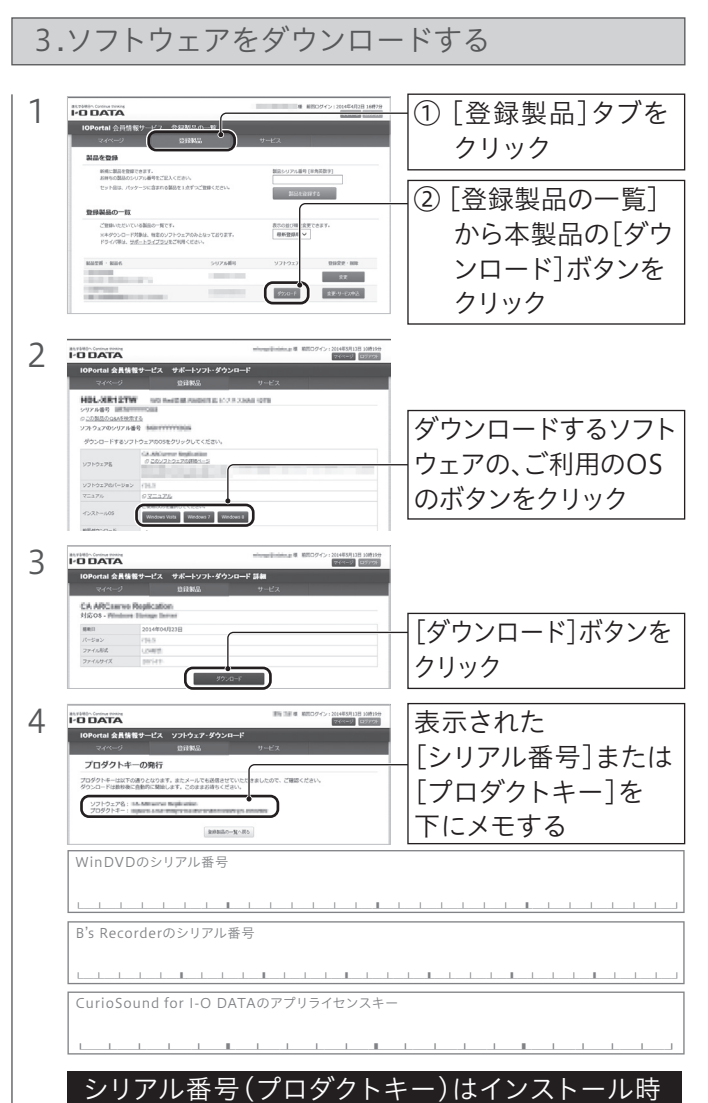

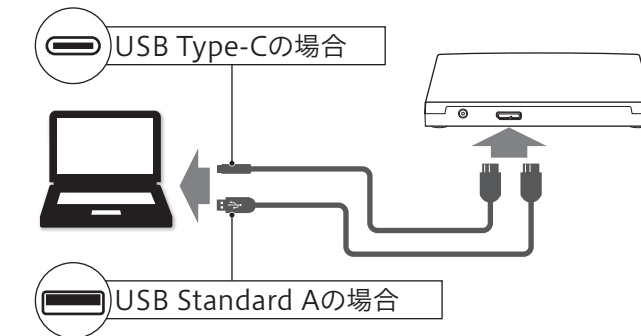

本紙では、ソフトウェアの注意事項や使用例を紹介しています。 各ソフトウェアの詳しい使い方は、各ソフトウェアをインストール ソフトウェアの使い方についてはヘルプをご覧ください

後、各ソフトウェアのヘルプをご覧ください。 ※ B's Recorderの場合、初回起動時にソースネクスト社のユーザー登録画面が

表示されます。ユーザー登録をおこなってご使用ください。

ハイレゾコンテンツの再生や、CD音質音源をハイレゾ相当で高音質 再生することができます。

- ※ ハイレゾ保存機能およびエフェクト(イコライザー)機能は、利用開始から 2ヵ月間、お楽しみいただけます。なお、ハイレゾ再生は2か月後もご利用い ただけます。
- ※ 利用期限のない製品版「CurioSound」を特別価格にてご購入いただけま す(本ソフトウェア上から優待販売ページに進むことができます)。

「画面で見るマニュアル」ではソフトウェアの使用例を

**DANG** 

弊社Webページよりご参照ください。 https://www.iodata.jp/p/162300

# ■必要に応じてダウンロードソフトウェアを利用する(Windowsのみ) ■ 【使用例】再生しよう WinDVD

紹介しています

シリアル番号(プロダクトキー)はインストール中またはソフト ウェアの初回起動時に入力を求められます。シリアル番号(プロダ クトキー)は以下のいずれかの方法で確認することができます。 ・ソフトウェアをダウンロードすると送付されるメール ・上記手順4の画面

※ 製品本体に貼りつけられているシリアル番号(S/N)とは異なります。

## または初回起動時に必要です

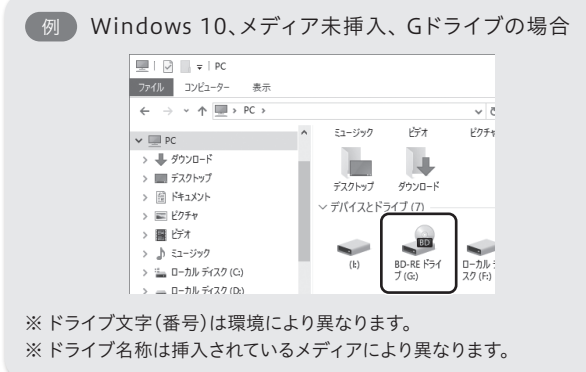

## データを保存したい B's Recorder

簡単な操作でデータディスクや音楽CDなどを作成できます。

## ハイレゾ再生したい) CurioSound for I-O DATA

以下の映像を再生できます。 •作成したオリジナルブルーレイディスクやDVDの映像 •市販のブルーレイディスクやDVDの映像

「M-DISC」は耐熱、耐湿、耐光性に優れており長期間の記録保持が できます。弊社直販サイトでも販売中です。

#### データの長期保存には「M-DISC」への書き込みを おすすめします

https://www.ioplaza.jp/

【ご注意】

1) 本製品及び本書は株式会社アイ・オー・データ機器の著作物です。したがって、本製品及び本書の一 部または全部を無断で複製、複写、転載、改変することは 法律で禁じられています。

- 2) 本製品は、医療機器、原子力設備や機器、航空宇宙機器、輸送設備や機器、兵器システムなどの人命 に関る設備や機器、及び海底中継器、宇宙衛星などの高度な信頼性を必要とする設備や機器として の使用またはこれらに組み込んでの使用は意図されておりません。これら、設備や機器、制御システム などに本製品を使用され、本製品の故障により、人身事故、火災事故、社会的な損害などが生じても、 弊社ではいかなる責任も負いかねます。設備や機器、制御システムなどにおいて、冗長設計、火災延焼
- 対策設計、誤動作防止設計など、安全設計に万全を期されるようご注意願います。 3) 本製品は日本国内仕様です。本製品を日本国外で使用された場合、弊社は一切の責任を負いかねま 、「最高的日本日、正常、ファー最高とロイロバ・反応と 「80 %ロ〈江山。」 グンスコヒン、アルS.<br>す。また、弊社は本製品に関し、日本国外への技術サポート、及びアフターサービス等を行っておりま せんので、予めご了承ください。(This product is for use only in Japan. We bear no responsibility for anydamages or losses arising from use of, or inability to use, this product outside Japan andprovide no technical support or after-service for this product outside Japan.)
- 4)私的使用のための複製など著作権法上認められた場合を除き、本製品を使用して作成した画像、音 、高齢人がサンセッシンのです。<br>- 声等を、著作権者に無断で複製、改変、公衆送信などすることはできません。
- 5) 著作権を侵害するデータを受信して行うデジタル方式の録画・録音を、その事実を知りながら行うこ とは著作権法違反となります。
- 6) 本製品を運用した結果の他への影響については、上記にかかわらず責任は負いかねますのでご了承 ください。

- - - - - - - - - - -<br>この製品またはソフトウェアは、あなたが著作権保有者であるか、著作権保有者から複製の許諾を得てい る素材を制作する手段としてのものです。もしあなた自身が著作権を所有していない場合か、著作権保有 者から複製許諾を得ていない場合は、著作権法の侵害となり、損害賠償を含む補償義務を負うことがあり ます。御自身の権利について不明確な場合は、法律の専門家にご相談ください。

【商標について】

<u>。</u><br>記載されている会社名、製品名等は一般に各社の商標または登録商標です。

本製品を廃棄する際は、地方自治体の条例にしたがってください。

#### 【ユーザー登録はこちら】・・・https://ioportal.iodata.jp/ ユーザー登録にはシリアル番号(S/N)が必要となりますので、メモしておいてください。シリアル番号 (S/N)は本製品貼付のシールに印字されている12桁の英数字です。(例:ABC1234567ZX) 【リージョンコード】

本製品は、日本の地域コードである「2」に設定されています。ソフトウェアDVDプレーヤーなどで 他の地域コードに設定した場合、弊社では保証いたしかねます。

#### 【著作権】

【マニュアルアンケートはこちら】 よりよいマニュアル作りのためアンケートにご 協力願います。

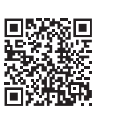

## ※3 Windowsの場合、それぞれ最新のService Packを適用してください。

※1 より詳しい対応機種情報を対応製品検索システム「PIO」にてご案内しております。 https://www.iodata.jp/pio/

■ DVDレコーダーで記録した地デジ放送を再生したい のですがCPRMには対応していますか?

最新の対応情報は、弊社ホームページ(https://www.iodata.jp/)をご覧ください。 (以下は、2019年1月現在の情報です)

※5 カートリッジタイプのメディアはお使いいただけません。

## 動作環境/ハードウェア仕様

### 動作環境

#### ■ドライブ自体は認識しているがディスクを入れて読み 込もうとするとカチャカチャと音がでたりディスクの 回転が不安定で読み込みできないのですが?

- 接続先のパソコンをAC電源に接続してください。 ● USBハブや延長ケーブルをお使いの場合は、添付のUSBケーブルで パソコンに直接つないでください。
- 別のUSBポートに接続してください。
- 他のUSB機器を取り外してください。

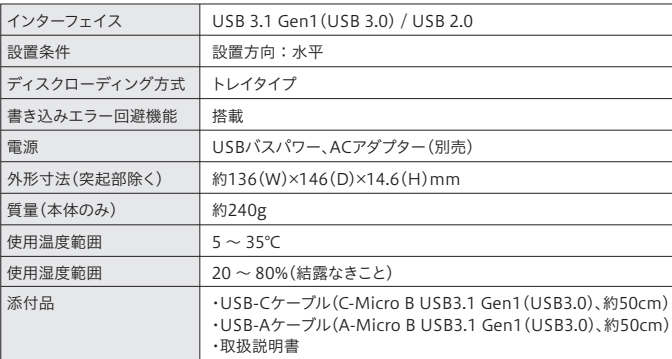

.<br>の装置は、クラスB情報技術装置です。この装置は、家庭環境で使用することを目的と ていますが、この装置がラジオやテレビジョン受信機に近接して使用されると、受信 - 『草を引き起こすことがあります。取扱説明書に従って正しい取り扱いをして下さい **MCCLE** 

※6 ・2倍速以下のメディアは、読み込みのみに対応しております。 ・2.6GB/面のメディアはお使いいただけません。 - https://www.chittage.com<br>・macOS、OS Xの場合、書き込みは非対応です。

弊社のハードウェア保証は、ハードウェア保証規定(以下「本保証規定」と いいます。)に明示した条件のもとにおいて、アフターサービスとして、弊社 製品(以下「本製品」といいます。)の無料での修理または交換をお約束す るものです。

#### ハードウェア仕様

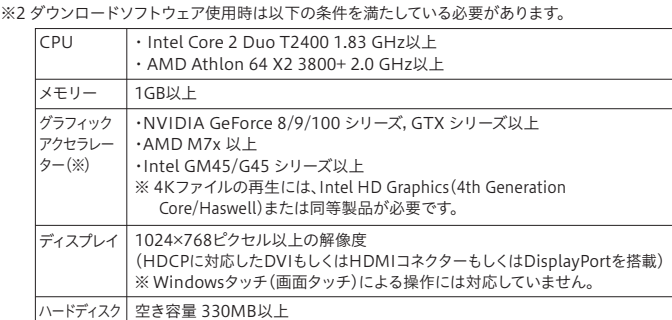

上記条件を満たしていても、環境やメディアの品質によってはドライブの最大性能を発揮

できない場合もあります。

備考 ネットワーク環境(BD-Liveなどのオンライン機能使用のため)

### つなぎ方

## Macでの使い方

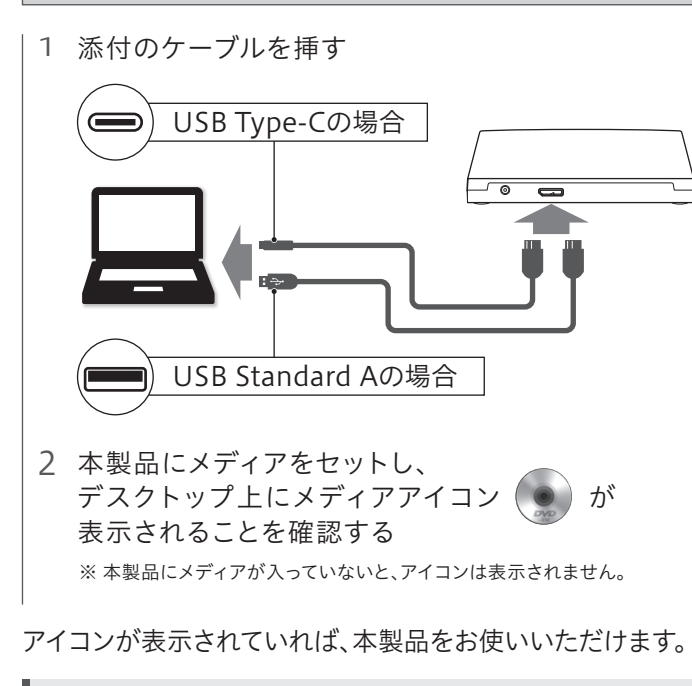

メディアの再生、書き込みについては「iTunes」等のアプリ ケーションや「Finder」の機能をご利用ください。 使用方法については各アプリケーションのヘルプをご確認 ください。

## 使い方

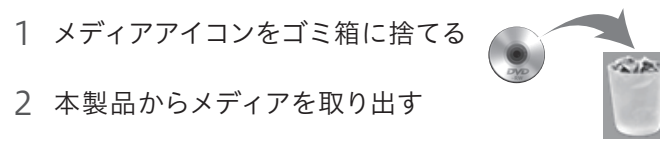

3 USBケーブルをパソコンから取り外す

以下の場合は別売の「USB-ACADP5」を接続して、ご使用ください。 ● バスパワーで動作しない、または動作不安定な場合

● 他のUSB機器と同時に使用する場合

#### 取り外し方

※ 本製品にメディアが挿入されていない場合は、本設定をおこなってもアイコ ンは表示されません。

● 別売のACアダプター「USB-ACADP5」は「アイオープラザ」で お買い求めください。 https://www.ioplaza.jp

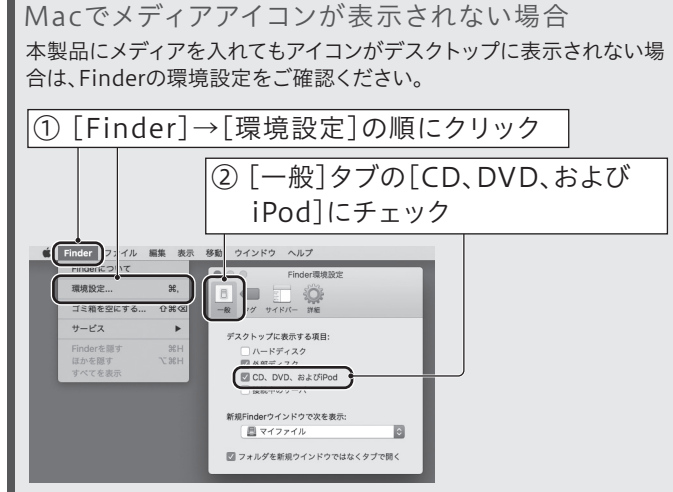

# 困ったときには

使用しているソフトウェアをすべて終了してから、取り外しをおこなって ください。それでも同じメッセージが表示された場合、パソコンの電源を 切ってから本製品を取り外してください。

#### ■「新しいハードウェア」画面が表示されたまま消えない場合

## 受付時間 9:00~17:00 月~金曜日 (祝祭日・年末年始・夏期休業期間をのぞく) 電話 ▶ 050-3116-3020

メール https://www.iodata.jp/ support/after/esupp.htm 情況

[キャンセル]ボタンをクリックし、ケーブルをパソコンから取り外しま す。パソコンを再起動して、取り外したケーブルをパソコンにつなぎます。

ドライブ単体としてCPRMには対応しておりますが再生にはCPRMに対 応した再生ソフトが必要です。「WinDVD」をダウンロードしてご利用く ださい。(本紙表面「必要に応じてダウンロードソフトウェアを利用する (Windowsのみ)」参照)

- [表示]メニューの[最新の情報に更新]をクリックしてください。
- ●ケーブルの接続が正しくおこなわれていることをご確認ください。 (パソコンの電源を切り、再度ケーブルを抜き差ししてください。) また、別のUSBポートに挿し直してください。
- ■「取り外しができない」という内容のメッセージが表示 された場合

また、再生にはパソコン側の著作権保護機能について対応が必要な場 合があります。事前に環境をご確認ください。

CPRM技術で録画されたメディアを初めて再生する場合、認証手続きが 必要です。画面の指示にしたがってCPRM Packをダウンロードします。 ダウンロード手順については、弊社Webページより「画面で見るマニュ アル」をご覧ください。

#### ■パソコンに接続してもアイコンが追加されていない場合

【本製品の廃棄について】 CurioSound for I-O DATAは、やむを得ない事情などにより、お客様へ事前又は事後に告知(当社サイ トへの掲載)のうえ、無料ダウンロード提供やサポート対応等のサービスの一部又は全部を変更・サービ スの提供を終了させていただく場合がございます。予めご了承ください。

D. 1999<br>■ 1999 ①「Q&A よくあるご質問」を参照 ② 最新のソフトウェアをダウンロード

#### ■ 「CPRMコンテンツを再生できません」のメッセージが 表示された場合

### MacおよびWindowsパソコンの場合

#### Windowsパソコンの場合

#### ■ BD/DVDビデオが再生できないのですが?

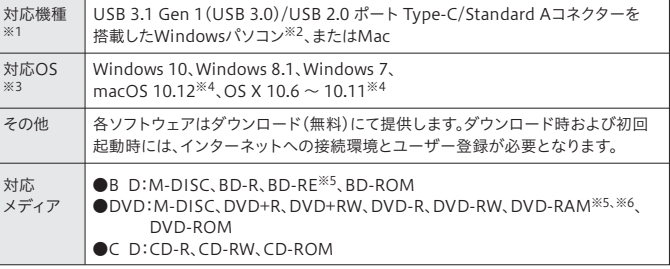

「WinDVD」をダウンロードしてご利用ください。(本紙表面「必要に応 じてダウロードソフトウェアを利用する(Windowsのみ)」参照)

※4 ダウンロードソフトウェアは、Windowsのみに対応しています。

取扱説明書(本製品外箱の記載を含みます。以下同様です。)等にしたがっ た正常な使用状態で故障した場合、お買い上げ日が記載されたレシートや 納品書をご提示いただく事により、お買い上げ時より1年間、無料修理また は弊社の判断により同等品へ交換いたします。

#### 1 保証内容

保証の対象となるのは本製品の本体部分のみとなります。ソフトウェア、付 属品・消耗品、または本製品もしくは接続製品内に保存されたデータ等は 保証の対象とはなりません。

#### 2 保証対象

- 以下の場合は保証の対象とはなりません。
- 1) 販売店等でのご購入日から保証期間が経過した場合
- 2) 中古品でご購入された場合
- 3) 火災、地震、水害、落雷、ガス害、塩害およびその他の天災地変、公害または 異常電圧等の外部的事情による故障もしくは損傷の場合
- 4) お買い上げ後の輸送、移動時の落下・衝撃等お取扱いが不適当なため生じ た故障もしくは損傷の場合
- 5) 接続時の不備に起因する故障もしくは損傷、または接続している他の機器 やプログラム等に起因する故障もしくは損傷の場合
- 6) 取扱説明書等に記載の使用方法または注意書き等に反するお取扱いに起 因する故障もしくは損傷の場合
- 7) 合理的使用方法に反するお取扱いまたはお客様の維持・管理環境に起因す る故障もしくは損傷の場合
- 8) 弊社以外で改造、調整、部品交換等をされた場合
- 9) 弊社が寿命に達したと判断した場合
- 10)保証期間が無期限の製品において、初回に導入した装置以外で使用され た場合
- 11)その他弊社が本保証内容の対象外と判断した場合

#### 3 保証対象外

- 1) 修理を弊社へご依頼される場合は、本製品と本製品のお買い上げ日が記載 されたレシートや納品書等を弊社へお持ち込みください。本製品を送付さ れる場合、発送時の費用はお客様のご負担、弊社からの返送時の費用は弊 社自担とさせていただきます。
- 2) 発送の際は輸送時の損傷を防ぐため、ご購入時の箱・梱包材をご使用いた だき、輸送に関する保証および輸送状況が確認できる業者のご利用をお願 いいたします。弊社は、輸送中の事故に関しては責任を負いかねます。
- 3) 本製品がハードディスク・メモリーカード等のデータを保存する機能を有する 製品である場合や本製品の内部に設定情報をもつ場合、修理の際に本製品内 部のデータはすべて消去されます。弊社ではデータの内容につきましては一切 の保証をいたしかねますので、重要なデータにつきましては必ず定期的にバッ クアップとして別の記憶媒体にデータを複製してください。
- 4) 弊社が修理に代えて交換を選択した場合における本製品、もしくは修理の 際に交換された本製品の部品は弊社にて適宜処分いたしますので、お客様 へはお返しいたしません。

### 4 修理

#### 5 免責

- 1) 本製品の故障もしくは使用によって生じた本製品または接続製品内に保存 されたデータの毀損・消失等について、弊社は一切の責任を負いません。 重要なデータについては、必ず、定期的にバックアップを取る等の措置を講 じてください。
- 2) 弊社に故意または重過失のある場合を除き、本製品に関する弊社の損害賠 償責任は理由のいかんを問わず製品の価格相当額を限度といたします。
- 3) 本製品に隠れた瑕疵があった場合は、この約款の規定に関わらず、弊社は無 償にて当該瑕疵を修理し、または瑕疵のない製品または同等品に交換いた しますが、当該瑕疵に基づく損害賠償責任を負いません。

#### 6 保証有効範囲

弊社は、日本国内のみにおいて本保証規定に従った保証を行います。本製 品の海外でのご使用につきましては、弊社はいかなる保証も致しません。 Our company provides the service under this warranty only in Japan.

## ハードウェア保証規定

※ USB 3.1 Gen 1は、従来のUSB 3.0からアップデートされた規格の表記であり、USB 3.0と同じ 仕様です。

以上の対応をおこなっても動作が不安定な場合はバスパワー不足が 考えられます。別売のACアダプター「USB-ACADP5」のご使用をお 勧めいたします。

#### ACアダプターが必要な場合

※ 「USB-ACADP5」に付属の給電プラグは使用しません。ACアダプターのみを使用してください。

#### 【ACアダプターのつなぎ方】

#### **1 別売のACアダプターをつなぐ(※)**

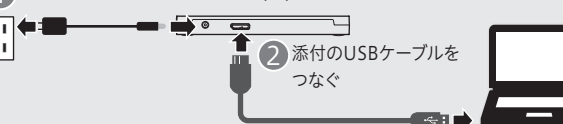

#### 【CurioSound for I-O DATAについて】

## アフターサービス

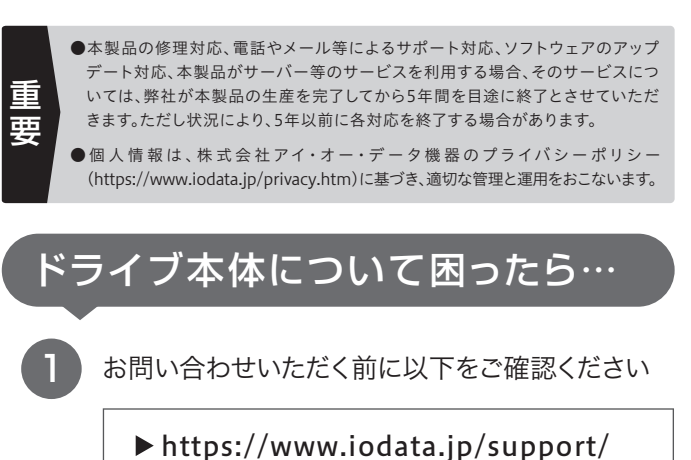

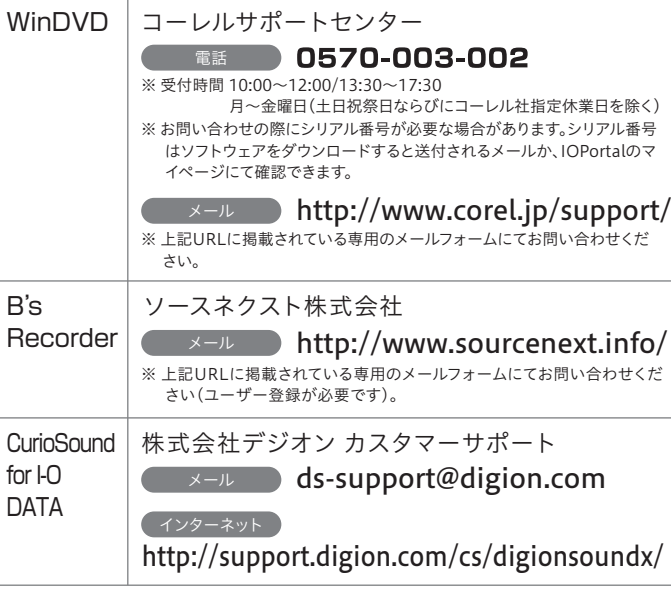

## ソフトウェアの使い方で困ったら…

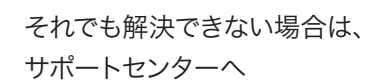

2

#### 修理を依頼する方法 以下を梱包し、修理センターへお送りください 保証期間 年間 ※厳重に梱包してください。 弊社到着までに破損した場合、有料修理となる場合があります。 ※紛失をさけるため宅配便でお送りください。 ※送料は、発送時はお客様ご負担、返送時は弊社負担です。 〒920-8513 石川県金沢市桜田町2丁目84番地 株式会社 アイ・オー・データ機器 修理センター 宛 ※メモの代わりにWeb掲載の修理 依頼書を印刷すると便利です。 ・名前 ・住所 · TEL / FAX番号 **・メールアドレス・症状** レシート、納品書など LA | **メモ** お購入日を示すもの または保証書 【見積無料】有料修理となる場合は、先に見積をご連絡します。金額のご了承をいただいてから、 修理いたします。 。<br>【データ】内部にデータがある場合、厳密な検査のため、内部データは消去されます。何卒、ご了 本製品

承ください。バックアップ可能な場合は、お送りいただく前にバックアップしてください。弊社修理 センターではデータの修復はおこなっておりません。

【シール】お客様が貼られたシールなどは、修理時に失われる場合があります。

【保証内容】ハードウェア保証規定をご確認ください。 【控え】製品名とシリアル番号(S/N)はお手元に控えておいてください。

【修理について詳しくは】以下のURLをご覧ください(修理依頼書はここから印刷できます)。

https://www.iodata.jp/support/after/

#### お問い合わせいただく前に以下をご確認ください 1

① ソフトウェアを起動し、ヘルプを確認する ② 各社のWebページでサポート情報を見る

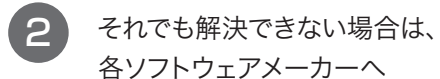

ソフトウェア → お問い合わせ先